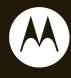

# MOTO**ROKR**<sup>™</sup> EM30

User's Guide

# **HELLOMOTO**

Introducing your new MOTOROKR™ EM30 GSM wireless phone. Here's a quick anatomy lesson.

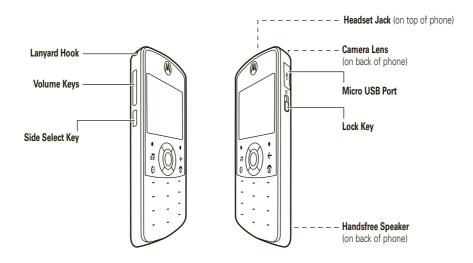

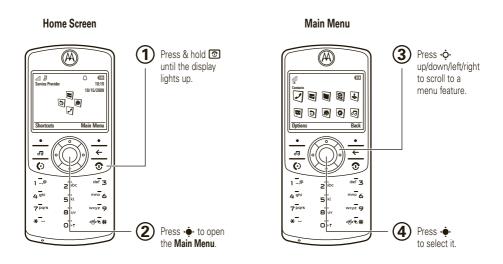

**Note:** This is the standard home screen and main menu layout. **Your phone's home screen and main menu may be different.** To change your home screen shortcuts and main menu appearance, see your *Quick Start Guide*.

Motorola, Inc. Consumer Advocacy Office 1307 East Algonquin Road Schaumburg, IL 60196

#### www.hellomoto.com

Motorola Argentina S.A Suipacha 1111 - Piso 18 C1008AAW Buenos Aires ARGENTINA

Certain mobile phone features are dependent on the capabilities and settings of your service provider's network. Additionally, certain features may not be activated by your service provider, and/or the provider's network settings may limit the feature's functionality. Always contact your service provider about feature availability and functionality. All features, functionality, and other product specifications, as well as the information contained in this user's guide are based upon the latest available information and are believed to be accurate at the time of printing. Motorola reserves the right to change or modify any information or specifications without notice or obligation.

MOTOROLA and the Stylized M Logo are registered in the US Patent & Trademark Office. The Bluetooth trademarks are owned by their proprietor and used by Motorola, Inc. under license. Java and all other Java-based marks are trademarks or registered trademarks of Sun Microsystems, Inc. in the U.S. and other countries. Microsoft and Windows are registered trademarks of Microsoft Corporation; and

Windows XP and Windows Media are trademarks of Microsoft Corporation. Macintosh is a registered trademark of Apple Computer, Inc. All other product or service names are the property of their respective owners.

© 2008 Motorola, Inc. All rights reserved.

**Caution:** Changes or modifications made in the radio phone, not expressly approved by Motorola, will void the user's authority to operate the equipment.

#### Software Copyright Notice

The Motorola products described in this manual may include copyrighted Motorola and third-party software stored in semiconductor memories or other media. Laws in the United States and other countries preserve for Motorola and third-party software providers certain exclusive rights for copyrighted software, such as the exclusive rights to distribute or reproduce the copyrighted software. Accordingly, any copyrighted software contained in the Motorola products may not be modified, reverse-engineered, distributed, or reproduced in any manner to the extent allowed by law. Furthermore, the purchase of the Motorola products shall not be deemed to grant either directly or by implication, estoppel, or otherwise, any license under the copyrights, patents, or patent applications of Motorola or any third-party software provider, except for the normal, non-exclusive, royalty-free license to use that arises by operation of law in the sale of a product.

Manual Number: 68000201318-A

# contents

| Use and Care 6         | pe  |
|------------------------|-----|
| get started 7          | 1   |
| about this guide 7     | 1   |
| battery 8              |     |
| basics 11              |     |
| display11              | ı   |
| volume                 | cal |
| side select key 13     | ,   |
| voice commands 14      | 1   |
| talking phone 15       | 1   |
| handsfree speaker 16   | -   |
| codes & passwords 16   |     |
| lock & unlock phone 16 |     |
| lock your SIM card or  |     |
| applications           |     |
|                        |     |

| personalize                   | . 18 |
|-------------------------------|------|
| profiles                      | . 18 |
| time & date                   | . 20 |
| themes                        | . 21 |
| display appearance            | 23   |
| more personalizing features . | . 24 |
| calls                         | 25   |
| turn off a call alert         | 25   |
| recent calls                  | . 25 |
| redial                        | 26   |
| return a call                 | 26   |
| caller ID                     | 26   |
| emergency calls               | . 27 |
| handsfree                     | . 27 |
| answer options                | . 28 |
| call times & costs            | 28   |
| more calling features         | 29   |

| text entry            | 33 |
|-----------------------|----|
| word mode             | 34 |
| abc mode              | 3  |
| numeric mode          | 36 |
| symbol mode           | 36 |
| entertainment         | 3  |
| browser               | 3  |
| fun & games           | 38 |
| messages              | 40 |
| voicemail             | 40 |
| text messages         | 40 |
| more message features | 42 |
| tools                 | 4  |
| contacts              | 4  |
| personal organizer    | 50 |
|                       |    |

| connections              | 53 |
|--------------------------|----|
| sync                     | 53 |
| file manager             | 54 |
| cable connections        | 56 |
| Bluetooth® wireless      | 58 |
| phone software updates   | 62 |
| service & repairs        | 63 |
| SAR Data                 | 64 |
| SAR Data                 | 66 |
| EU Conformance           | 67 |
| OSS Information          | 68 |
| Safety Information       | 70 |
| FCC Notice               | 73 |
| Warranty (except Mexico) | 74 |
| Warranty (Mexico)        | 77 |
| WHO Information          | 79 |
| Recycling Information    | 79 |

| Privacy and Data Security | 80 |
|---------------------------|----|
| Driving Safety            | 80 |
| index                     | 82 |

### Use and Care

To care for your Motorola phone, please keep it away from:

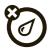

#### liquids of any kind

Don't expose your phone to water, rain, extreme humidity, sweat, or other moisture. If it does get wet, don't try to accelerate drying with the use of an oven or dryer, as this may damage the phone.

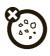

#### dust and dirt

Don't expose your phone to dust, dirt, sand, food, or other inappropriate materials.

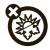

#### extreme heat or cold

Avoid temperatures below  $0^{\circ}\text{C}/32^{\circ}\text{F}$  or above  $45^{\circ}\text{C}/113^{\circ}\text{F}$ .

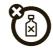

#### cleaning solutions

To clean your phone, use only a dry soft cloth. Don't use alcohol or other cleaning solutions.

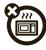

#### microwaves

Don't try to dry your phone in a microwave oven.

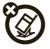

#### the ground

Don't drop your phone.

# get started

# about this guide

This guide shows how to locate a menu feature as follows:

Find it: •• > • Multimedia > Camera

This means that, from the home screen:

- 1 Press the *center key* to open the menu.
- Press the *navigation key* •♦ to scroll to 

  Multimedia, and press •• to select it.
- 3 Press to scroll to Camera, and press to select it.

This guide uses the following symbols:

#### symbols

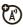

This means a feature is network, SIM card, or subscription dependent and may not be available in all areas. Contact your service provider for more information.

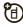

This means a feature requires an optional accessory.

### battery

### battery use & safety

IMPORTANT: HANDLE AND STORE BATTERIES

PROPERLY TO AVOID INJURY OR DAMAGE Most

battery issues arise from improper handling of batteries, and particularly from the continued use of damaged batteries.

#### DON'Ts

- Don't disassemble, crush, puncture, shred, or otherwise attempt to change the form of your battery.
- Don't let the phone or battery come in contact with water. Water can get into the phone's circuits, leading to corrosion. If the phone and/or battery get wet, have them checked by your carrier or contact Motorola, even if they appear to be working properly.

- Don't allow the battery to touch metal objects. If metal objects, such as jewelry, stay in prolonged contact with the battery contact points, the battery could become very hot.
- Don't place your battery near a heat source.
   Excessive heat can damage the phone or the battery. High temperatures can cause the battery to swell, leak, or malfunction.
   Therefore:
  - Do not dry a wet or damp battery with an appliance or heat source, such as a hair dryer or microwave oven.
  - Avoid leaving your phone in your car in high temperatures.

#### DOs

Do avoid dropping the battery or phone.
 Dropping these items, especially on a hard surface, can potentially cause damage.

 Do contact your service provider or Motorola if your phone or battery has been damaged from dropping or high temperatures.

# IMPORTANT: USE MOTOROLA ORIGINAL PRODUCTS FOR QUALITY ASSURANCE AND

**SAFEGUARDS.** To aid consumers in identifying authentic Motorola batteries from non-original or counterfeit batteries (that may not have adequate safety protection), Motorola provides holograms on its batteries. Consumers should confirm that any battery they purchase has a "Motorola Original" hologram.

Motorola recommends you always use

Motorola-branded batteries and chargers. Motorola
mobile devices are designed to work with Motorola
batteries. If you see a message on your display such as
Invalid Battery or Unable to Charge, take the following steps:

 Remove the battery and inspect it to confirm that it has a "Motorola Original" hologram;

- If there is no hologram, the battery is not a Motorola battery;
- If there is a hologram, replace the battery and retry charging it;
- If the message remains, contact a Motorola Authorized Service Center.

**Important:** Motorola's warranty does not cover damage to the phone caused by non-Motorola batteries and/or chargers.

**Warning:** Use of a non-Motorola battery or charger may present a risk of fire, explosion, leakage, or other hazard.

# PROPER AND SAFE BATTERY DISPOSAL AND RECYCLING

Proper battery disposal is not only important for safety, it benefits the environment. Consumers may recycle their used batteries in many retail or service provider

locations. Additional information on proper disposal and recycling may be found on the Web:

- www.motorola.com/recycling
- <u>www.rbrc.org/call2recycle/</u> (in English only)

**Disposal:** Promptly dispose of used batteries in accordance with local regulations. Contact your local recycling center or national recycling organizations for more information on how to dispose of batteries.

**Warning:** Never dispose of batteries in a fire because they may explode.

### battery charging notes

For instructions on charging the battery, see your *Quick Start Guide*.

#### Notes for charging your phone's battery:

 When charging your battery, keep it near room temperature. Never expose batteries to

- temperatures below 0°C (32°F) or above 45°C (113°F) when charging.
- · New batteries are not fully charged.
- New batteries or batteries stored for a long time may take more time to charge.
- Motorola batteries and charging systems have circuitry that protects the battery from damage from overcharging.

Note: You can charge your battery by connecting a cable from your phone's micro USB port to a USB port on a computer. Both your phone and the computer must be turned on, and your computer must have the correct software drivers installed.

A Motorola Original USB cable and supporting software may be included with your phone. These tools are also sold separately.

10

# basics

# display

The home screen appears when you turn on the phone.

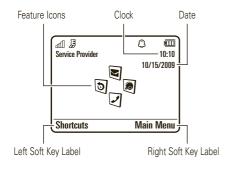

**Note:** Your home screen may look different, depending on your service provider.

To dial a number from the home screen, press number keys and ①.

Press the *center key* • or the **Main Menu** soft key to open the main menu.

Press **Shortcuts** in the home screen to access some frequently-used phone features.

Press the *navigation key* •**Q**• up, down, left, or right in the home screen to open basic features. To show, hide, or change feature icons in the home screen, see your *Quick Start Guide*.

Status indicators appear at the top of the home screen:

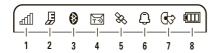

- **Signal Strength Indicator –** Shows the strength of the wireless network connection.
- EDGE/GPRS Indicator Shows when your phone is using a high-speed Enhanced Data for GSM Evolution (EDGE) network connection 2. or General Packet Radio Service (GPRS) network connection \( \Omega \).
- Bluetooth Indicator Shows Bluetooth status:
  - (solid blue) = Bluetooth powered on
  - (solid green) = Bluetooth connected
  - (flashing blue) = Bluetooth discoverable mode

Message Indicator - Shows when you receive a new text or voice message. Other indicators can include:

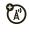

- ☐ = text message  $\Omega\Omega$  = voicemail message
- **e** = email message
- Location Indicator Shows & when your phone is providing location information to the network, or \* when location information is turned off
- **Profile Indicator –** Shows the alert profile setting:
  - $\bigcirc$  = ring only

🔁 = silent

hasics

7 Active Line Indicator – Shows to indicate an active call, or to indicate when call forwarding is on. Indicators for dual-line-enabled SIM cards can include:

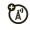

8 Battery Level Indicator – Vertical bars show the battery charge level. Recharge the battery when your phone shows Low Battery.

### volume

Press the volume keys to:

- turn off an incoming call alert
- change earpiece or speakerphone volume during a call

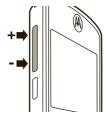

- · change playback volume for a song or video
- change radio volume
- set your phone's alert profile in the home screen (press the volume keys to scroll to a profile, then press • or the side select key to select it)

# side select key

The side select key gives you another way to do things. For example, when you scroll to a menu item, you can press the side select key to select it (instead of pressing ••).

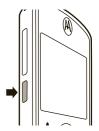

### voice commands

You can use voice commands to tell your phone what to do.

Note: Not all languages support voice commands.

#### voice dial a call

You can dial a contact list entry by speaking its name, or dial any phone number by speaking its digits.

- Press and hold . The phone loads the voice recognition software, then prompts you to say a command or name.
- Wait for the beep, then say the **full name** of the contact as it appears in your contact list (for example, "John Smith"). Your phone confirms the name and makes the call

or

Say "Dial Number." Your phone prompts you to speak the digits in the phone number. Speak the digits. Your phone confirms the number and makes the call.

#### Tips:

- You can say a contact's name and number type together. For example, say "John Smith mobile" to call the mobile number stored for John Smith.
- For voice command help, press and hold (), then press Help.

### voice activate phone functions

You can use voice commands to open applications and perform many basic phone functions.

1 Press and hold ①. The phone prompts you to say a command.

**2** Wait for the beep, then say a command from the list.

| voice commands                  |
|---------------------------------|
| " <name>"</name>                |
| "Dial Number"                   |
| "Send Message To <name>"</name> |
| "Check Calendar"                |
| "Check New Message"             |
| "Check New Email"               |
| "Add New Contact"               |
| "Talking Phone"                 |
| "Check Battery"                 |
| "Check Signal"                  |
| "Check Time"                    |
| "Check Date"                    |
| "Open Setup"                    |
| "Open Recent Calls"             |
| "Open Theme"                    |
| "Open Camera"                   |

| voice commands     |  |
|--------------------|--|
| "Open Web Access"  |  |
| "Set Normal"       |  |
| "Set Vibrate"      |  |
| "Set Silent"       |  |
| "Set Ring"         |  |
| "Set Airplane"     |  |
| "Set Airplane Off" |  |

**Tip:** Press and hold **(1)** to see the list of voice commands.

# talking phone

You can set your phone to read the names of menu features or contact list entries, recite phone number digits you type in the home screen, and/or read text messages or email messages you receive (in English only).

Find it: ♠ > ♠ Settings > Phone Settings > Talking Phone

**Shortcut:** Press and hold ①. When the phone prompts you to say a command, say "Talking Phone."

# handsfree speaker

During a call, press Options > Speaker On to turn the handsfree speaker on. Your display shows the speakerphone indicator until you turn it off (press Options > Speaker Off) or end the call.

**Note:** The use of wireless phones while driving may cause distraction. Discontinue a call if you can't concentrate on driving. Additionally, the use of wireless devices and their accessories may be prohibited or restricted in certain areas. Always obey the laws and regulations on the use of these products.

# codes & passwords

Your phone's four-digit **unlock code** is originally set to **1234**. The six-digit **security code** is originally set to

**000000**. If your service provider didn't change these codes, you should change them:

Find it: ♠ > ♥ Settings > Security > Change Passwords

You can also change your **SIM PIN** codes or call barring password.

If you forget your unlock code: At the Please verify the Unlock Code prompt, try entering 1234 or the last four digits of your phone number. If that doesn't work, press ## to enter your six-digit security code instead.

**If you forget other codes:** If you forget your security code, SIM PIN code, PIN2 code, or call barring password, contact your service provider.

# lock & unlock phone

You can lock your phone to keep others from using it. You must enter the four-digit unlock code to lock or unlock your phone.

To **manually lock** your phone:

Find it: • > Settings > Security > Phone Lock > Lock Now

To **automatically lock** your phone whenever you turn it off:

Find it:  $| \hat{\Phi} \rangle > | \otimes |$  Settings > Security > Phone Lock > Lock at Power On > On

# lock your SIM card or applications

**Note:** You must enter your SIM PIN code to lock or unlock the SIM card. If you forget your PIN code, contact your service provider.

**Caution:** If you enter an incorrect PIN code three times before the correct code, your SIM card is disabled, and your display shows **SIM Blocked**.

To lock or unlock your SIM card:

Find it: • > • Settings > Security > SIM Lock

To lock an application (such as Messages):

Find it: • > Settings > Security > Application Lock

You must enter the four-digit unlock code to see the applications list. Select an application and choose **Lock** to lock it.

# personalize

# profiles

You can quickly change your phone's alert style or profile to match your activity or environment. Each profile uses a different set of ringtones or vibrations for incoming calls and other events. The alert profile indicator shows at the top of the home screen.

> Ring Only Ring & Vibrate **₹** Vibrate Only

Vibrate then Ring

🔁 Silent

To change your profile: From the home screen, press the volume keys on the side of your phone. Alternatively, from the home screen press Shortcuts

> Change Alert Style or Change Profile.

The **Silent** profile silences your phone until you set another profile.

**Shortcut:** From the home screen, press and hold # to quickly set the profile to Vibrate Only.

### change alert style settings

You can change the ringtones that a standard alert style uses to notify you of incoming calls and other events. You can also change the alert style's ring volume. keypad tone volume, and media playback volume settings. For dual-line-enabled SIM cards, you can set different ringtones to identify incoming calls on line 1 or line 2

**Note:** You can't edit the **Silent** alert style, or change some settings for some alert styles.

### Find it: • > • Settings > Profiles > Alert Style

> alert style

- 1 Press · Ô· left/right to select the alerts tab □, volume tab □, messages tab ⊡, or settings tab ⑥.
- 2 Press � up/down to scroll to the alert or volume setting you want to change, then press .
- 3 Select the setting value you want.
- 4 Press Back to exit and save your changes.

### reset default alert styles

To **reset** the default settings for all alert styles:

Find it: • > Settings > Profiles, press Options > Reset

### create a new profile

To create a **new** profile with the ringtones and volume settings you specify:

Find it: • > Settings > Profiles > Alert Style > alert style

- 1 Change alert style settings, as described in the previous section.
- 2 Press Options > Save as Profile.
- 3 Enter a name for the profile, then press Save to save it.

To create additional profiles:

Find it:  $\cdot \hat{\Phi} \cdot > oldsymbol{f \textcircled{O}}$  Settings > Profiles, press Options > Create Profile

**Note:** Profile alert settings also can be set by the theme. When you apply a new theme, you can choose to apply the theme's alert settings to the current profile. Selecting this option **changes** the current profile to use the theme alert settings.

### edit or delete profiles

To **edit** a profile:

Find it: • > • Settings > Profiles, scroll to the profile, press Options > Edit

**Note:** You can't edit the **Silent** profile, or change some settings for some profiles.

To **delete** a user-defined profile:

Find it: • > • Settings > Profiles, scroll to the profile, press Options > Delete

### restore alert style settings

To delete all user-defined profiles and restore your phone's original alert style settings:

Find it: • > © Settings > Profiles, press Options > Restore Sound Settings

### time & date

Your phone can automatically update the time and date. It uses the time and date for the Calendar.

To **synchronize** time and date with the network:

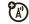

Find it: • > • Settings > Phone Settings

> Time & Date > Auto-Update Time > On

To **manually** set the time and date:

Find it: •• > • Settings > Phone Settings > Time & Date > Auto-Update Time > Off, then scroll to and select Time and Date

To adjust time and date, press •�• left/right to scroll to a setting, then press •�• up/down to change it. Press **Set** to save your settings.

To show a **12-hour or 24-hour** digital clock in the home screen:

Find it: • > Settings > Phone Settings > Time & Date > Time Format > 12 Hour Clock or 24 Hour Clock

To set the date format in the home screen:

Find it: • > • Settings > Phone Settings > Time & Date > Date Format

To set your **time zone**:

Find it: •• > Settings > Phone Settings > Time & Date > Time Zone, then select a city in your time zone

**Shortcut:** Press keypad keys to enter the first letters of the city you want.

### themes

Use a phone *theme* to personalize the look and sound of your phone. Most themes include a wallpaper image, screensaver image, and ringtones.

To **apply** a theme:

Find it: •• > Settings > Themes > theme

To **download** a theme using your phone's browser, see your *Quick Start Guide*.

To **delete** a theme:

Find it: • > • Settings > Themes, scroll to the theme, then press Options > Manage > Delete

**Note:** You can delete only downloaded themes or custom themes you create.

### preview ringtones

To preview the ringtones on your phone, and choose the ringtone a theme uses to notify you of incoming calls:

Find it: • > Settings > Themes, press Options > Edit > Ringtone > Ringtone > Sounds and Ringtones > Preloaded Ringtones

- 1 Press • up/down to scroll and listen to each ringtone in turn.
- **2** Press •• to select the highlighted ringtone.
- **3** Press **Save** to save your selection.

### apply a photo as wallpaper

To use a photo as a background *wallpaper* image in your home screen:

Find it: ♠ > Settings > Themes, press Options > Edit

- 1 Press •**Q•** right to select the **images** tab ₹.
- Press 'O' down to scroll to Wallpaper, then press 'o to select it.
- 3 Scroll to the photo you want to use, then press Select.
  Note: If the photo is stored on an installed memory card, select Back to Pictures > Back to My Files > Memory Card > MyPhotos to search for photos on the memory card.
- 4 Press Save to save your selection.

personalize

22

Photos that you copy to your phone from another device may not scale correctly when applied as wallpaper images. To **resize a wallpaper photo** so it displays at the correct size:

Find it: • > • Settings > Themes, press Options > Edit

- Press •Ô right to select the images tab ₽.
- 2 Press down to scroll to Wallpaper Layout, then press to select it.
- 3 Scroll to Fit-to-Screen, then press Select.
- 4 Press Save to save the setting.

### modify a theme

Find it: • > Settings > Themes, scroll to the theme, press Options > Edit

- 1 Press Q• left/right to select the sounds tab □ or images tab □.
- 2 Press • up/down to scroll to the setting you want to change, then press • .
- **3** Scroll to the image or sound file you want, then select it.
- 4 Press Save to save your theme changes.

The **Wallpaper** appears as a background image in your home screen.

The **Screensaver** appears in the display after a period of inactivity.

Skins set the look and feel of your phone's display.

To **reset** the standard settings for a modified theme:

Find it: • > • Settings > Themes > theme, press Options > Manage > Reset

To **restore** the default theme on your phone:

Find it: •• > © Settings > Themes, press Options > Manage > Restore to Default

#### create a new theme

Find it: • > © Settings > Themes, press Options > Create Theme or Create a Copy

### display appearance

To set your display brightness:

Find it: •• Settings > Phone Settings > Display Settings > Brightness

To save battery life, the **display** turns off when you're not using your phone. To set the display timeout delay interval:

Find it: •• > Settings > Phone Settings > Display Settings > Display Timeout

The display **screensaver** appears briefly when the display timeout delay interval is reached. To turn the screensaver on or off:

Find it: • > Settings > Phone Settings > Display Settings > Screensaver > On or Off

**Tip:** To extend battery life, turn off the screensaver.

# more personalizing features

#### features

#### language

Set menu language:

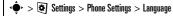

#### reset settings

Reset default settings for all options **except** the unlock code, security code, and lifetime timer:

• > Settings > Phone Settings > Reset > Reset All Settings

#### features

#### delete data

Caution: This option erases all information you have entered (including contacts and calendar entries) and content you have downloaded (including photos and sounds) stored in your phone's memory. After you erase the information, you can't recover it. This option does not delete SIM card or memory card information.

 ${}^{ullet}$  >  ${}^{ullet}$  Settings > Phone Settings > Reset > Delete All Data

#### delete memory card information

Caution: This option erases all information you have entered (including contacts and calendar entries) and content you have downloaded (including photos and sounds) stored on your memory card and/or SIM card. After you erase the information, you can't recover it.

•• > Settings > Phone Settings > Reset > Delete Memory Cards

# calls

### turn off a call alert

Press the volume keys on the side of your phone to turn off the ringer before answering a call.

### recent calls

Your phone keeps lists of incoming and outgoing calls, even for calls that didn't connect. The most recent calls are listed first. The oldest calls are deleted as new calls are added.

Find it: • > 5 Recent Calls

**Shortcut:** Press in the home screen to go to the All Calls list.

- 1 Press 🗘 left/right to select a call list: All Calls, Dialed Calls, Answered Calls, Missed Calls, or Frequent Calls.
- 2 Press p• up/down to scroll to a phone number.

Icons indicate if the call was incoming �, outgoing �, or missed �. A check mark next to the icon indicates a connected call.

- To call the number, press .
- To check if a missed call left you a voicemail message, see page 40.
- To see call details (like time and date), press
   •
- Press Options to perform other operations on the number (send a message, save to contacts), or to set recent call options.

### redial

- 1 Press from the home screen to go to the
- 2 Scroll to the number you want to call, then press

  .

If you hear a **busy signal** and see **Call Failed**, press or **Retry** to redial the number. When the call goes through, your phone shows **Connected** and connects the call.

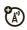

### return a call

Your phone keeps a record of your unanswered calls, and shows a list of the calls you've missed.

When you see the missed calls list, press  $\diamondsuit$  to scroll to a call, then press  $\diamondsuit$  to see call information. To return the call, press  $\boxdot$ .

### caller ID

Calling line identification (caller ID) shows the phone number for an incoming call.

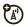

Your phone shows the caller's name and picture when they're stored in your contact list, or **Incoming Call** when caller ID information isn't available.

**Note:** Picture IDs aren't available for contacts stored on the SIM card.

**Tip:** Want to know who's calling without even looking at your phone? To give one of your contacts a special ringtone, see page 47.

To show or hide your phone number for the next outgoing call, enter the number you want to call, then press Options > Show ID or Hide ID.

To show or hide your phone number for all calls:

Find it: •• > Settings > Call Settings > Dialing Setup > My Caller ID > All Calls > Show ID or Hide ID

### emergency calls

Your service provider programs one or more emergency phone numbers, such as 911 or 112, on your phone. Provided that the phone is switched on and in network coverage, you can make emergency calls using the programmed numbers, even when your phone is locked or the SIM card is not inserted (where allowed by the network operator).

**Note:** Check with your service provider, as emergency numbers vary by country. Your phone's pre-programmed emergency number(s) may not work in all locations, and sometimes an emergency call cannot be placed due to network, environmental, or interference issues. Do not solely rely on your wireless phone for essential communications, such as medical emergencies.

**To make an emergency call:** Turn your phone on, exit any open application such as games, dial the emergency number, then press to call the emergency number.

### handsfree

**Note:** The use of wireless phones while driving may cause distraction. Discontinue a call if you can't concentrate on driving. Additionally, the use of wireless devices and their accessories may be prohibited or restricted in certain areas. Always obey the laws and regulations on the use of these products.

#### features

auto answer (headset)

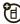

Automatically answer calls when connected to a car kit or headset:

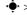

> > Settings > Phone Settings > Headset Settings

> Auto-Answer

#### voice dial (headset)

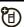

Enable voice dial with headset send/end key:

### answer options

You can use different ways to answer an incoming call. To turn on or turn off an answer option:

Find it: • > • Settings > Call Settings > In-Call Setup > Answer Options

### option

Any Key Answer Answer by pressing any key.

Note: You can always press to answer a call.

### call times & costs

**Network connection time** is the elapsed time from the moment you connect to your service provider's network to the moment you end the call by pressing <a>O</a>. This time includes busy signals and ringing.

The amount of network connection time you track on your resettable timer may not equal the amount of time for which you are billed by your service provider. For billing information, contact your service provider.

#### features

#### call times

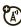

See call timers:

•• > Recent Calls, press Options > Call Times

#### in-call timer

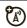

Show call time information during a call:

•• > Settings > Call Settings > In-Call Setup > In-Call Timer

#### call costs

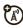

See call cost trackers and credit information:

• > S Recent Calls, press Options > Call Costs

#### call cost setup

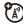

Set a credit limit:

•• > (all Costs > Call Costs > Call Costs > Call Costs > Call Costs Setup

#### data times

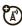

See data call timers:

• > Som Recent Calls, press Options > Data Times

### more calling features

To use voice commands for calling, see page 14.

#### features

#### speed dial

Your phone can store nine phone numbers that you can call with a single keypress. To **store** a speed dial phone number:

•• > Contacts, press Options > Setup > Speed Dial List > speed dial location

To **call** a speed dial number from the home screen, press and hold the single-digit speed dial number for one second

#### international calls

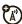

If your phone service includes international dialing, press and hold 10 to insert your local international access code (indicated by +). Then, press number keys to dial the country code and phone number.

#### hold a call

Press **Options** > **Hold** to put all active calls on hold.

#### mute a call

Press Options > Mute to put all active calls on mute.

#### call waiting

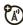

When you're on a call, you'll hear an alert if you receive a second call. Press to answer the new call.

- To switch between calls, press Switch.
- To connect the two calls, press Link.
- To end the call on hold, press
   Options > End Call On Hold.

To turn call waiting on or off:

•• > Settings > Call Settings > In-Call Setup > Call Waiting > On or Off

#### features

#### conference call

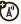

During a call:

Dial next number, press (ptions > Link Calls

#### transfer a call

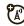

During a call:

Dial next number, press Options > Transfer

#### call forwarding

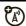

Set up call forwarding:

• > Settings > Call Settings > Call Forward > Voice Calls > Forward Calls > All Calls or If Unavailable or Detailed, select To, specify the forwarding number

Note: Select the Detailed option to specify different forwarding numbers based on your circumstances.

Cancel call forwarding:

• > Settings > Call Settings > Call Forward > Cancel All

Note: The Cancel All option cancels all call forwarding. including data and fax calls.

#### call barring

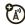

Restrict outgoing or incoming calls:

> Settings > Call Settings > Call Barring

#### features

#### TTY calls

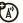

**Note:** A teletypewriter (TTY) is a communication device used by people who are hard of hearing or have a speech impairment. TTY does not work from mobile phone to mobile phone.

Set up your phone for use with an optional TTY device:

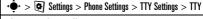

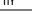

change phone line

If you have a dual-line-enabled SIM card, you can change your line to make and receive calls from your other phone number:

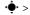

🌬 > 🧗 Settings > Call Settings > Active Line

The active line indicator shows the active phone line (see illustration on page 13).

#### network settings

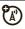

See network information and adjust network settinas:

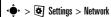

#### fixed dial

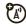

When you turn on fixed dialing, you can call only numbers stored in the fixed dial list.

Note: You must enter your SIM PIN2 code to turn fixed dialing on or off. If you forget your PIN2 code, contact your service provider.

Turn fixed dialing on or off:

•• > Settings > Call Settings > Fixed Dialing > On or Off

Use the fixed dial list:

•• > • Office Tools > Dialing Services > Fixed Dial

#### features

#### service dial

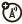

Dial service phone numbers stored by your service provider:

•• > • Office Tools > Dialing Services > Service Dial

#### DTMF tones

Activate DTMF tones:

•• > Settings > Call Settings > Dialing Setup > DTMF > Long or Short

To send DTMF tones during a call, just press the number kevs.

# text entry

Some features let you enter text.

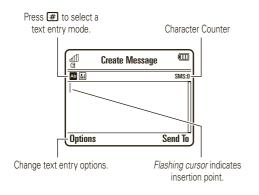

| text entry modes |                            |
|------------------|----------------------------|
| Ab               | "word" mode (see page 34)  |
| Ab               | "abc" mode (see page 35)   |
| 123              | numeric mode (see page 36) |
| ;@               | symbol mode (see page 36)  |

To **change** your global text entry settings or languages:

Find it: 
$$•$$
 >  $•$  Settings > Phone Settings > Text Entry

**Change text case:** In a text entry screen, press **①** to change text case to all capital letters (**③**), next letter capitalized (**¹**), or next letter lowercase (no symbol).

**Set word learning:** Your phone can learn the words you enter, to improve text prediction and completion. In a text entry screen, press **Options** > **Text Entry** 

> Set Text Prediction > Learn My Words. Your phone shows  $\[ lacktriangledown$  when word learning is active.

Set text completion: Set your phone to complete words based on the characters you enter. In a text entry screen, press Options > Text Entry > Set Text Prediction > Offer Completions. Your phone shows when text completion is active.

Edit or delete text: In a text entry screen, press  $\diamondsuit$  to move the cursor to the right of text you want to edit. Press the *clear/back key* 🗲 to delete the character left of the cursor. Hold 🗲 to delete word by word.

### word mode

To switch to "word" predictive text entry mode, press ## in a text entry screen until you see \* in the display.

34 text entry

Word mode lets you enter words using one keypress per letter. The phone predicts each word as you enter it.

For example, if you press **7 7 6 4**, your display might show:

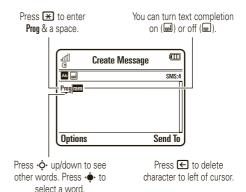

**Tip:** Need to enter a symbol or punctuation? Press # until you see # to switch to symbol mode (for more information, see page 36.

# abc mode

To switch to "abc" text entry mode, press # in a text entry screen until you see in the display.

To enter text, press a keypad key repeatedly to cycle through the letters and number on the key. Repeat this step to enter each letter.

For example, if you press one time, your display might show:

Character displays at insertion point.

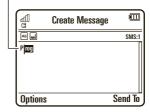

After two seconds, the character is accepted and the cursor moves to the next position.

When text completion is activated, your phone tries to guess the rest of the word:

- Press to select the suggested word.
- Press right to enter the suggested word and a space.

 If you want a different word, press keypad keys to enter the remaining letters.

**Shortcut:** To enter punctuation in abc mode, you can press 11 to cycle through an assortment of commonly used punctuation symbols.

# numeric mode

Press # in a text entry screen until you see . Press the number keys to enter the numbers you want.

**Tip:** Just need one number? To enter a number quickly, press and hold a number key until the number appears.

# symbol mode

Press # in a text entry screen until you see . The display shows the symbol associated with each keypad key. Press • • up/down repeatedly to see different symbols. To insert a symbol, press its key, or scroll to it and press • • .

# 36 text entry

# entertainment

# browser

Use your phone's full HTML browser to surf to your favorite Web sites, upload videos to a video blog, and download files and applications to your phone. Log on to your Internet-based email account to check your email on the go.

# Find it: ♠ > ; Mobile Internet > Browser

Press • • up/down/left/right to scroll through Web pages. Scroll to a link and press • • to select it.

Press Back at any time to return to the previous screen.

Some Web pages may contain a text entry window for exchanging information with a Web site. Scroll to the window, select it, and enter text as usual (for information about entering text, see page 33).

To **go to a Web page**, press Options > Go to Page, enter the Web address, and press Go.

To **bookmark** the current Web page, press **Options** > Active Page > Add Bookmark.

To go to a **bookmarked Web page**, press **Options** > **My Bookmarks** > *bookmark*.

To **change the homepage** that appears when you open the browser, go to the Web page you want to use, then press **Options** > **Active Page** > **Use as Homepage**.

To **upload** a video to a video blog site, see your *Quick Start Guide*.

To **download** a media file, theme, or Java<sup>™</sup> game or application to your phone, go to the page that links to the file, scroll to the link, and select it.

To **exit** the browser, press **Options** > **Exit**.

# perform a Google search

Use your phone's browser to perform a Web search by using the Google Web site.

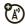

Find it: ( > : Mobile Internet > Browser

- 1 Press Options > My Bookmarks.
- Press to scroll to the Google bookmark, and press to select it.
- **3** Press to select the Google text entry window.
- **4** Enter a search topic in the text entry window.
- Fress down to scroll to the Google Search button, and press to select it.

The browser shows the results of your search.

# check your email

Check your personal Web-based **email** account (like Hotmail, Gmail, or Yahoo).

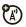

Find it: •• > : Mobile Internet > Browser

- 1 Press Options > Go to URL.
- 2 Enter the Web address for your Web-based email account, then press 60.

# manage certificates

Enable or disable Internet access certificates stored on your phone.

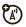

Find it: ♠ > Settings > Security > Certificates

Certificates are used to verify the identity and security of Web sites when you download files or share information.

# fun & games

### start a game or application

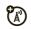

Start a Java™ game or application:

• > S Games > game or application

# airplane mode

Turn off your phone's calling features in locations where wireless phone use is prohibited. This lets you use the music player and other non-network features while you are on an airplane, without interfering with airplane communications.

•• > Settings > Phone Settings > Airplane Mode > On

To reactivate your phone's calling features, turn off airplane mode.

# messages

# voicemail

Your network stores the voicemail messages you receive. To listen to your messages, call your voicemail number.

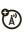

**Note:** Your service provider may include additional information about using this feature.

When you **receive** a voicemail message, your phone display shows **New Voicemail** and the new message indicator **159**.

To check voicemail messages:

Find it: •• > ■ Messages > Call Voicemail

**Shortcut:** Your service provider may store your voicemail phone number in speed dial location 1. If so, you can press and hold 1 in the home screen to listen to your voicemail message(s).

# text messages

# send a message

A message can contain text and pictures, sounds, or other media objects. You can add multiple pages to a message and put text and media objects on each page. You can send a message to other compatible phones or to email addresses.

Find it: •• > ■ Messages > Create Message

**Shortcut:** From the home screen, press **Shortcuts** > **Create Message**.

1 Press keypad keys to enter text on the page (to enter text, see page 33).

To insert a **picture, sound, or other media object** on the page, press **Options > Insert**. Select the file type

and the file. (**Note:** File size restrictions may apply to pictures and videos sent in a message.)

To insert **another page**, press **Options** > **Insert** > **Page**. You can enter more text and objects on the new page.

- When you finish the message, press Options > Sending Options to set message options (such as Subject and Priority).
- When you finish setting message options, press **Done**.
- 4 Press Send To to select message recipients. You can:
  - Select one or more entries from your contact list (press \*Q\* to scroll to an entry, and press \*Q\* to select it).
  - Enter a new number or email address (press
     Options > Enter Number or Enter Email).
- **5** Press **Send** to send the message.

Your phone might tell you that this is a multimedia message if it contains multiple pages or media objects. Some phones or networks don't support multimedia messages. Press **Yes** to send the message.

To save or cancel the message, press **Options** > **Save to Drafts** or **Cancel Message**.

# receive a message

When you receive a text message, your phone plays an alert and shows **New Message**. The text message indicator 

☐ appears at the top of the home screen.

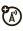

To **read** the message, press **View**. If the message contains media objects:

- Pictures and animations show as you read the message.
- Sound files play as you read the message. Press the volume keys on the side of your phone to change the sound volume.
- Attached files are added to the end of the message. To open an attachment, select the file indicator or file name

To **answer** the message, press **Options** > **Reply**.

# more message features

#### features

#### send a prewritten quick note

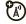

◆ > ■ Messages > Templates > Text Templates

> quick note, press Options > Send

To create a new quick note:

Messages > Templates > Text Templates, press Ontions > Create Template

### set up an email account

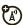

You can set up and use multiple email accounts on your phone:

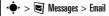

If no account exists, the phone prompts you to set up a new email account.

Your phone shows a separate folder for each email account

#### send email

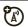

♦ > Messages > Email

## use a multimedia template

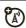

Open a multimedia template with pre-installed media:

• > Messages > Templates > MMS Templates

### read new message or email

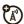

When your display shows New Message, press View

### read old messages

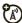

◆ > ■ Messages > Inbox

Icons next to each message show if it is **read**  $\triangle$ . unread  $\square$ , urgent  $\odot$ , or has an attachment  $\square$ . Press Options to perform various operations on a message.

#### features

#### read old email

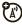

• > Messages > Email > email folder

Press Options to perform various operations on a message.

# store message objects

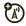

Go to a multimedia message page, then press Options > Store.

#### create folder

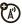

Create a personal folder to store your messages.

•> > Messages > My Folders, press Options > Create Folder

### browser messages

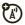

Read messages received by your browser:

When your display shows New Message, press View.

To activate browser messages and adjust browser message settings:

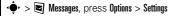

> Browser Messages

#### info services

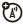

Read subscription-based information services messages:

When your display shows New Message, press View.

To activate information services and adjust info services settings:

• > Messages, press Options > Settings > Info Services

# tools

# contacts

You can store a new contact on your **SIM card**, or store the contact both on the SIM card and in **phone memory**. Contacts on the SIM card only have a name and phone number.

The Phone & SIM Card option stores the contact in phone memory, and stores a copy of the name and phone number on the SIM card. Contacts in phone memory can contain multiple phone numbers, an email address, and personal information. The SIM Card Only option stores only the contact name and phone number on the SIM card.

Note: The default save location determines your contact list view. When save location is set to Phone & SIM Card, the contact list only shows the contacts stored in phone memory.

#### features

#### call a contact

• >  $\checkmark$  Contacts, scroll to the contact, press  $\bigcirc$  to call

**Note:** If a contact has multiple phone numbers or email addresses, press •**Q**• left/right to select the number or email address you want.

#### set default contact save location

To set or change the default save location for new contacts:

- > Contacts, press Options > Setup
- > Default Save Location > Phone & SIM Card or SIM Card Only

#### store new contact in default save location

• • • Contacts, press Options > Create Contact

**Shortcut:** From the home screen, press **Shortcuts** > **Create Contact**.

For a contact stored in phone memory: Press •�• left/right to select the **details** tab **1**, **address** tab **1**, **ID** tab **1**, or **notes** tab **3**. Press •�• up/down to scroll to information you want to change, then press •�• to select it.

# copy SIM card contacts to phone memory

#### features

### copy phone memory contacts to SIM card

Press •• > Contacts, press Options > Setup > Default Save Location > SIM Card Only, press Back, press Options > Import Contacts > Phone Contacts, press Options > Select All, press Import.

### send message to contact

 $\stackrel{\bullet}{\Phi}$  >  $\swarrow$  Contacts, scroll to the contact, press Options > Send Message

# add additional phone number or email address to contact

**Note:** The **Email** option isn't available for contacts stored on the SIM card.

# set picture ID for contact

Assign a photo or picture (*picture ID*) to show in the display when you receive a call from a contact:

**Note:** This option isn't available for contacts stored on the SIM card.

#### features

### set ring ID for contact

Assign a distinctive call alert (ring ID) for a contact:

 $\begin{array}{ll} • & & & & & \\ & & & \\ & & & \\ & & & \\ & & & \\ & & & \\ & & & \\ & & & \\ & & & \\ & & \\ & & \\ & & \\ & & \\ & & \\ & & \\ & & \\ & & \\ & & \\ & & \\ & & \\ & & \\ & & \\ & & \\ & & \\ & & \\ & & \\ & \\ & & \\ & \\$ 

**Note:** This option isn't available for contacts stored on the SIM card.

# assign contact to category

••• > Contacts, scroll to the contact, press Options > Edit, press ••• left/right to select the **details** tab **H**, press •••• up/down to scroll to Category, press ••• to select it

**Note:** This option isn't available for contacts stored on the SIM card.

### set category view

• >  $\checkmark$  Contacts, press Options > Filter By

You can show contacts in a predefined category (Email, Family, Friends, Work), or contacts in a category that you create (select Create Category).

**Note:** This option isn't available for contacts stored on the SIM card.

# create group mailing list

Assign contacts to a group message list or email list:

 $\stackrel{\bullet}{\longrightarrow}$  >  $\bigcirc$  Contacts, press Options > Create List > Message or Email

**Note:** This option isn't available for contacts stored on the SIM card.

#### features

### show contact pictures

Show contacts with pictures, or as a text list:

•• > Contacts, press Options > Setup > Default View > Thumbnail or List

### set contact list sort order

•• > Contacts, press Options > Setup > Default Sort Order > First Name or Last Name

### create and use private contacts

Identify one or more contacts as private contacts. You must enter your six-digit security code to see the private contacts on your contact list.

• >  $\checkmark$  Contacts, press Options > Setup > Private Contacts

### manage SIM card contacts

•• >  $\checkmark$  Contacts, press Options > Setup > SIM Card Manager

Delete contacts stored on your SIM card, or import contact to the SIM card from phone memory, or from another location.

### send contact(s) to another device

Send one or more contacts to another phone, computer, or device:

- >  $\checkmark$  Contacts, scroll to the contact, press Options
- > Share, press to select the current contact, press
- • up/down to scroll to **Bluetooth**, **Messaging**, or **Email** transfer method, press **Select** to select it

To send multiple contacts, press  $\mathbf{Options} > \mathbf{Share}$ 

> Multiple Contacts (instead of the current contact).

#### features

### delete contact(s)

Delete one or more contacts from your contact list:

- ◆ > ✓ Contacts, scroll to the contact, press Options > Delete, press • to select the current contact, press Yes to confirm deletion
- To delete multiple contacts, press **Options** > **Delete** > **Multiple Contacts** (instead of the current contact).

# personal organizer

#### features

#### set alarm

• > • Office Tools > Alarm Clock

### turn off alarm

When the display shows an alarm:

To turn off the alarm, press Dismiss or ①.

To set an eight-minute delay, press **Snooze**.

#### set calendar default view

•• > • Office Tools > Calendar, press Options > Calendar Setup > Default View > Month or Week or Day

#### features

#### add new calendar event

• > • Office Tools > Calendar, scroll to the day and/or start time, press • , enter event details

You can set a music or sound file, voice note, or video as an event reminder alarm. When creating a calendar event, select **Alarm Style** > *alarm type*, scroll to the file (or create a new file), press **Insert**.

### see calendar event

 $\bullet \bullet > \blacksquare$  Office Tools > Calendar > event

To edit event details, press Options > Edit.

#### calendar event reminder

When the display shows an event reminder (and optionally plays an event reminder alarm):

To see reminder details, select Open Event.

To close the reminder, press Dismiss.

#### send calendar event to another device

Send a calendar event to another phone, computer, or device:

• >  $\blacksquare$  Office Tools > Calendar > event, press Options

> Share via > Bluetooth or Message

# manage downloaded files

Manage files and applications that you've downloaded onto your phone from the browser or over a Bluetooth® connection:

•• > • Office Tools > Download Manager

#### world clock

Show time and date information for multiple cities around the world:

•• > In Office Tools > World Clock

#### features

#### task list

Create a checklist of tasks you need to perform, and set your phone to notify you when task deadlines arrive:

••• > ■ Office Tools > Task List

#### notes

Write and store notes on your phone:

• → > ■ Office Tools > Notes

### record voice note

Record a voice note reminder to yourself, or record a phone call in progress:

• > • Multimedia > Voice Recorder, press • to start recording, press Stop to stop recording

To save the voice note, press Save.

To perform various operations on the voice note, press  $\mbox{\it Options}.$ 

**Note:** Recording of phone calls is subject to varying State and Federal laws regarding privacy and recording of phone conversations. Always obey the laws and regulations on the use of this feature.

#### features

### play voice note

Play back a voice note you've recorded:

 $\bullet \hspace{-0.5em} \hspace{0.5em} \hspace{0.5em$ 

> voice note

#### calculator

•• > • Office Tools > Calculator

# currency converter

- > Office Tools > Calculator, press Options
- > Set Exchange Rate, enter exchange rate, press Set, enter amount, press Options > Convert Currency

# connections

# sync

You can use several different over-the-air connection methods to synchronize information between your phone and a remote server.

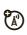

# Exchange ActiveSync

Use the Internet to synchronize your phone's contact list, calendar entries, and email with an email account on a Microsoft™ Exchange 2003 server.

# set up Exchange ActiveSync

Confirm that the **Mobility** option is enabled on the email account, and that **data service** is activated with your phone service provider (additional fees may apply for this service).

To set up an ActiveSync partner:

# Find it: • > $\blacksquare$ Office Tools > Sync > Exchange ActiveSync

Enter your email account and server information, including User Name, Password, Domain Name, Server Name, and Data Connection details. If necessary, contact your system administrator to obtain the information you need, or to help you connect your phone to the server.

# use Exchange ActiveSync

Schedule your phone to **automatically** synchronize data with an Exchange ActiveSync partner:

Find it: • >  $\blacksquare$  Office Tools > Sync > Exchange ActiveSync, press Options > Edit > Auto Sync > On, press OK to enter the time and days you want to synchronize

To **manually** synchronize your contacts, calendar, and email:

Find it: • > • Office Tools > Sync > Exchange ActiveSync press Options > Sync

The first synchronization may take several minutes, depending on the amount of data in your contacts list, calendar, and email on the Exchange 2003 server.

# SyncML

Call a SyncML Internet server and synchronize your phone's contact list and calendar entries with the server.

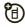

To **synchronize files** with a partner you set up:

Find it: ••• > ■ Office Tools > Sync > SyncML

If no SyncML profile is stored on your phone, the phone prompts you to create a profile. Contact your IT system administrator to obtain the information you need to set up a profile.

**Note:** If your phone can't connect to the server, verify that your phone's network service provider has data service activated on your phone (additional fees may apply for this service).

# file manager

Manage music and sound files, photos, videos, and other files stored on your phone, and on an optional removable microSD memory card.

Find it: • >  $\blacksquare$  Office Tools > File Manager

Select a folder or **Memory Card** to see its contents.

To **play** a sound file or voice note, or **view** a photo or video, just scroll to the file and select it.

To **edit** a file: Scroll to the file and press **Options** > **Manage** to copy, move, or rename it. Other options let you delete, send, or apply the file. You can't perform some operations on some copyrighted or pre-installed files.

To **copy files** between your phone and a computer, you can use a cable connection (see following section) or a Bluetooth® connection (see page 59).

# format memory card

You must format a new memory card before you can use it with your phone.

**Caution:** Formatting a memory card **erases** all files stored on the memory card.

To format an installed memory card:

# Find it: ♠ > ■ Office Tools > File Manager

- 1 Press 🗘 to scroll to the memory card.
- **2** Press Options > Memory Card > Format.
- 3 Select Format to confirm that you want to format the memory card.

# see memory card properties

To see memory card properties (such as name and available memory):

# Find it: ♠ > ■ Office Tools > File Manager

- 1 Press O to scroll to the memory card.
- 2 Press Options > Memory Card > Properties.

# move or copy files between phone and memory card

**Caution:** When you **move** a file to a new location, the file is **deleted** from its original location.

# Find it: ♠ > ■ Office Tools > File Manager

1 Scroll to the file you want to move or copy.

2 Press Options > Manage > Move or Copy.

**Note:** The **Move** and **Copy** options do not appear if the file is copyright-protected.

3 Scroll to the destination location, then press Place.

# cable connections

To transfer data between your phone and a computer, insert the micro USB port connector plug from a USB cable into your phone's micro USB port (

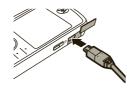

phone's micro USB port. Connect the other end of the cable to the computer.

**Note:** A Motorola Original USB cable and supporting software may be included with your phone. These tools are also sold

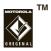

separately. Check your computer to determine the type of cable you need.

**Note:** Some phone functions are temporarily unavailable when a USB connection is active.

To use Windows<sup>™</sup> Media Player 11 to **sync music files** from a computer to your phone: Press •• > **Settings** > **Connections** > **USB Settings** > **Media Synchronization**, then connect your phone to the computer. For more information, see your *Quick Start Guide*.

To use your phone as a **modem**: Press • Settings > Connections > USB Settings > Modem), then connect your phone to the computer.

#### To transfer contact lists and calendar entries

between your phone and computer: Connect your phone to the computer, then open the optional Motorola Phone Tools accessory application on the computer. You can also use the Motorola Phone Tools application to transfer and sync music files from the computer to your phone. The Phone Tools software automatically switches your phone to the proper connection setting required to sync the phone. See the Phone Tools user's guide for more information.

To make **data calls** through a computer: Press • > Settings > Connections > USB Settings > Modem, then connect your phone to the computer. Use the computer application to place or answer the call.

To create a **new data connection** on your phone, press •• • > • Settings > Connections > Data Connections > Add a Connection).

To **print** an image over a USB PictBridge connection:

Press • Settings > Connections > USB Settings

> USB Printing, then connect your phone to a PictBridge-compatible printer. Select the image(s) you want to print, then press Options > Print via > USB.

# end a USB connection

**Caution:** Do not disconnect your phone from the computer while files are being transferred.

On a PC running Windows XP™ or later: When file transfer is complete, remove the USB cable from your phone and computer.

# On a PC running an earlier version of Windows OS:

Click the Safely Remove Hardware icon in the system tray at the bottom of your computer screen, then select Safely Remove USB Mass Storage Device. Remove the USB cable from your phone and computer.

On a Macintosh™ computer: Select and drag the Removable Disk icon to the Trash. Remove the USB cable from your phone and computer

# Bluetooth® wireless

Your phone supports Bluetooth wireless connections. You can connect your phone with an optional Bluetooth headset or Bluetooth car kit to make handsfree calls, or with a set of Bluetooth stereo headphones to listen to music stored on your phone. Connect your phone with a device that supports Bluetooth connections to exchange files, connect with a printer that supports Bluetooth connections to print images, or use your phone as a Bluetooth wireless modem to connect to the Internet.

For maximum Bluetooth security, you should always connect Bluetooth devices in a safe, private environment.

# turn Bluetooth power on & off

Your phone automatically turns Bluetooth power on when you use a Bluetooth feature.

To turn Bluetooth power on or off at any time:

Find it: •• > Settings > Connections > Bluetooth, press
Options > Setup Bluetooth > Bluetooth Power > On or Off

**Note:** To extend battery life and maximize Bluetooth security, use this procedure to set Bluetooth power to **Off** when not in use. Your phone will not connect to another device until you use a Bluetooth feature again, or set Bluetooth power back to **On**.

# use a Bluetooth headset or handsfree car kit

Before you try to connect your phone to a handsfree device for the first time, make sure the device is on and ready in pairing or bonding mode (see the device user's guide). You can connect your phone with only one device at a time.

Find it: • > Settings > Connections > Bluetooth, press
Options > Search For Device > Headset

**Shortcut:** From the home screen, press **Shortcuts** > Find Rhuetnoth Devices

Your phone lists the Bluetooth audio devices it finds within range.

- Scroll to a device in the list.
- Press to connect with the highlighted device.

# copy files to a device

You can copy a media file, contact, calendar event, or bookmark to another phone or computer that supports Bluetooth connections.

Note: You can't copy some copyrighted objects.

**Before you try to copy a file to another device**, make sure the receiving device is **on** and **ready** in discoverable mode. Also, make sure the device is not busy with another Bluetooth connection.

On your phone, scroll to the object that you want to copy to the other device.

- 2 Press Options, then select:
  - Send To > Bluetooth for an image or sound file.
  - Share > contact > Bluetooth for a contact.
  - Share Via > Bluetooth for a calendar event or bookmark.
- 3 Select a recognized device name.

or

Select [Search For Devices] to search for new devices, then select the device where you want to copy the object.

- 4 Press Options > Send.
- 5 If necessary, enter a mutually agreed upon passkey (such as 0000) on your phone and the device, then press 0K to connect to the device.

Your phone shows **Sending** while the file is transferred. When file transfer is complete, the phone shows **Send Successful**, and prompts you to press **OK** to continue.

### receive files from a device

**Before you try to receive a file from another device**, make sure your phone's Bluetooth power is **on** (see page 58).

Place your phone within range (approximately 10 meters/30 feet) of the other Bluetooth device, and send the file from the device.

If your phone and the sending device were not previously paired, place your phone in discoverable mode so the sending device can locate it. Press •

- > Settings > Connections > Bluetooth, press Options
- > Discoverable On 3 Minutes. The Bluetooth indicator � in the home screen flashes when your phone is in discoverable mode.

Your phone shows **Incoming Transfer** while the file is transferred. When file transfer is complete, the phone shows **Successful**, and tells you where the file was stored.

# send a photo to a printer

You can send a photo to a printer that supports Bluetooth connections.

**Note:** You can print A4, US Letter, and 4x6 size pages. To print another size, copy the image to a linked computer and print it from there.

 On your phone, take a new photo or scroll to a stored image that you want to print, then press Options > Print via > Bluetooth.

**Note:** If you see **Service Not Supported** when you try to print, select **Send To** > **Bluetooth** instead. (The **Send To** option does not print the image name or date stamp.)

- 2 Select a recognized printer name, or press Options > Search For Printers to search for another printer where you want to send the image.
- **3** If available, modify print options.

# more Bluetooth features

**Note:** A device is *recognized* after you connect to it once (see page 58).

#### features

### pair with recognized device

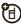

Press  $\stackrel{•}{\Phi}$  >  $\stackrel{•}{\Phi}$  Settings > Connections > Bluetooth, press  $\stackrel{•}{\Phi}$  left to select the My Devices tab, press  $\stackrel{•}{\Phi}$  to up/down to scroll to the device name, press  $\stackrel{•}{\Phi}$  to connect.

### drop connection with device

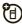

Scroll to the connected device name and press  $\stackrel{•}{\bullet}$  to disconnect.

#### features

#### remove device from device list

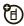

Scroll to the device name and press  $\mbox{\it Options}$ 

> Manage > Remove Device.

**Note:** You can't remove a device from the list while your phone is connected to the device.

# switch audio to Bluetooth ${\bf @}$ headset or Bluetooth car kit during call

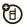

Press Options > Use Bluetooth.

To switch audio back to the phone, press **Options** > **Ilse Handset** 

# edit properties of recognized device

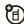

Scroll to the device name, press Options

> Manage > Edit Device.

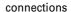

### set Bluetooth® options

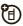

Press •• > Settings > Connections > Bluetooth, press Options > Manage > Setup Bluetooth.

# phone software updates

Sometimes, we think of ways to make your phone's software faster or more efficient after you've purchased your phone. You can find out if your phone can be updated at: <a href="https://www.hellomoto.com/update">www.hellomoto.com/update</a>

Your service provider may send updated phone software over-the-air to your phone. When your phone receives a software update, you can install it immediately, or defer installation until later. To install a deferred software update:

Find it: • > • Settings > Phone Settings > OTA Updates > Update Software

# service & repairs

If you have questions or need assistance, we're here to help.

Go to www.motorola.com/support, where you can select from a number of customer care options. You can also contact the Motorola Customer Support Center at 0800 666 8676 (Argentina), (800-201-442 (Chile), 01-800-700-1504 (Colombia), 01 800 021 0000 (México), 0800-100-4289 (Venezuela), or 0-800-52-470 (Perú).

# Specific Absorption Rate Data

# The model wireless phone meets the government's requirements for exposure to radio waves.

Your wireless phone is a radio transmitter and receiver. It is designed and manufactured not to exceed limits for exposure to radio frequency (RF) energy set by the Federal Communications Commission (FCC) of the U.S. Government and by the Canadian regulatory authorities. These limits are part of comprehensive guidelines and establish permitted levels of RF energy for the general population. The guidelines are based on standards that were developed by independent scientific organizations through periodic and thorough evaluation of scientific studies. The standards include a substantial safety margin designed to assure the safety of all persons, recardless of age or health.

The exposure standard for wireless mobile phones employs a unit of measurement known as the Specific Absorption Rate, or SAR. The SAR limit set by the FCC and by the Canadian regulatory authorities is 1.6 W/kg.1 Tests for SAR are conducted using standard operaties positions accepted by the FCC and by Industry Canada with the phone transmitting at its highest certified power level in all tested frequency bands. Although the SAR is determined at the highest certified power level, the actual SAR level of the phone while operating can be well below the maximum value. This is because the phone is designed to operate at multiple power levels so as to use only the power required to reach the network. In general, the closer you are to a wireless base station, the lower the power output.

Before a phone model is available for sale to the public in the U.S. and Canada, it must be tested and certified to the FCC and Industry Canada that it does not exceed the limit established by each government for safe exposure. The tests are performed in positions and locations (e.g., at the ear and worn on the body) reported to the FCC and available for review by Industry Canada. The highest SAR value for this model phone when tested for use at the ear is 0.6 W/kg, and when worn on the body, as described in this user guide, is 0.71 W/kg. (Body-worn measurements differ among phone models, depending upon available accessories and regulatory requirements).<sup>2</sup>

While there may be differences between the SAR levels of various phones and at various positions, they all meet the governmental requirements for safe exposure. Please note that improvements to this product model could cause differences in the SAR value for later products; in all cases, products are designed to be within the guidelines.

Additional information on Specific Absorption Rates (SAR) can be found on the Cellular Telecommunications & Internet Association (CTIA) Web site:

# http://www.phonefacts.net

or the Canadian Wireless Telecommunications Association (CWTA) Web site:

#### http://www.cwta.ca

- In the United States and Canada, the SAR limit for mobile phones used by the public is 1.6 watts/kg (W/kg) averaged over one gram of tissue. The standard incorporates a substantial margin of safety to give additional protection for the public and to account for any variations in measurements.
- The SAR information includes the Motorola testing protocol, assessment procedure, and measurement uncertainty range for this product.

# Specific Absorption Rate Data

# This model meets international guidelines for exposure to radio waves.

Your mobile device is a radio transmitter and receiver. It is designed not to exceed the limits for exposure to radio waves recommended by international guidelines. These guidelines were developed by the independent scientific organization ICNIRP and include safety margins designed to assure the protection of all persons, regardless of age and health.

The guidelines use a unit of measurement known as the Specific Absorption Rate, or SAR. The ICNIRP SAR limit for mobile devices used by the general public is 2 W/kg and the highest SAR value for this device when tested at the ear is 0.79 W/kg. As mobile devices offer a range of functions, they can be used in other positions, such as on the body as described in this user's guide. In this case, the highest tested SAR value is 0.54 W/kg. 1

As SAR is measured utilizing the device's highest transmitting power, the actual SAR of this device while operating is typically below that indicated above. This is due to automatic changes to the power level of the device to ensure it only uses the minimum level required to reach the network.

While there may be differences between the SAR levels of various phones and at various positions, they all meet the governmental requirements for safe exposure. Please note that improvements to this product model could cause differences in the SAR value for later products; in all cases, products are designed to be within the guidelines.

The World Health Organization has stated that present scientific information does not indicate the need for any special precautions for the use of mobile devices. They note that if you want to reduce your exposure then you can do so by limiting the length of calls or using a "handsfree" device to keep the mobile phone away from the head and body.

Additional Information can be found on the websites of the World Health Organization (http://www.who.int/emf) or Motorola, Inc. (http://www.motorola.com/rfhealth).

- The tests are carried out in accordance with international guidelines for testing.
  The limit incorporates a substantial margin for safety to give additional
  protection for the public and to account for any variations in measurements.
  Additional related information includes the Motorola testing protocol,
  assessment procedure, and measurement uncertainty range for this product.
- 2. Please see the Safety and General Information section about body wom operation.

# **European Union Directives Conformance Statement**

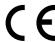

Hereby, Motorola declares that this product is in compliance with:

- The essential requirements and other relevant provisions of Directive 1999/5/EC
- All other relevant EU Directives.

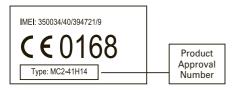

The above gives an example of a typical Product Approval Number.

You can view your product's Declaration of Conformity (DoC) to Directive 1999/5/EC (to R&TTE Directive) at <a href="www.motorola.com/rtte">www.motorola.com/rtte</a>. To find your DoC, enter the Product Approval Number from your product's label in the "Search" har on the Web site.

# OPEN SOURCE SOFTWARE INFORMATION

For instructions on how to obtain a copy of any source code being made publicly available by Motorola related to software used in this Motorola mobile device you may send your request in writing to:

MOTOROLA, INC. OSS Management 600 North US Hwy 45 Libertyville, IL 60048 USA

The Motorola website **opensource.motorola.com** also contains information regarding Motorola's use of open source.

Motorola has created the **opensource.motorola.com** to serve as a portal for interaction with the software community-at-large.

To view additional information regarding licenses, acknowledgments and required copyright notices for open source packages used in this Motorola mobile device, please select "Legal Notices" from Phone Settings.

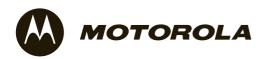

# Important Safety and Legal Information

# Safety and General Information

This section contains important information on the safe and efficient operation of your mobile device. Read this information before using your mobile device.

# Exposure to Radio Frequency (RF) Energy

Your mobile device contains a transmitter and receiver. When it is ON, it receives and transmits RF energy. When you communicate with your mobile device, the system handling your call controls the power level at which your mobile device transmits.

Your Motorola mobile device is designed to comply with local regulatory requirements in your country concerning exposure of human beings to RF energy.

# **Operational Precautions**

For optimal mobile device performance, and to be sure that human exposure to RF energy does not exceed the guidelines set forth in the relevant standards, always follow these instructions and precautions.

# **Product Operation**

When placing or receiving a phone call, hold your mobile device just like you would a landline phone.

If you wear the mobile device on your body, always place the mobile device in a Motorola-supplied or approved clip, holder, holster, case, or body harness. If you do not use a body-worn accessory supplied or

approved by Motorola—or if you hang your mobile device from a lanyard around your neck—keep the mobile device and its antenna at least 2.5 centimeters (1 inch) from your body when transmitting.

Using accessories not supplied or approved by Motorola may cause your mobile device to exceed RF energy exposure guidelines. For a list of Motorola-supplied or approved accessories, visit our Web site at: www.motorola.com.

# RF Energy Interference/Compatibility

Nearly every electronic device is subject to RF energy interference from external sources if inadequately shielded, designed, or otherwise configured for RF energy compatibility. In some circumstances your mobile device may cause interference with other devices.

### Follow Instructions to Avoid Interference Problems

Turn off your mobile device in any location where posted notices instruct you to do so.

In an aircraft, turn off your mobile device whenever instructed to do so by airline staff. If your mobile device offers an airplane mode or similar feature, consult airline staff about using it in flight.

# Implantable Medical Devices

If you have an implantable medical device, such as a pacemaker or defibrillator, consult your physician before using this mobile device.

Persons with implantable medical devices should observe the following precautions:

- ALWAYS keep the mobile device more than 20 centimeters (8 inches) from the implantable medical device when the mobile device is turned ON.
- DO NOT carry the mobile device in the breast pocket.
- Use the ear opposite the implantable medical device to minimize the potential for interference.
- Turn OFF the mobile device immediately if you have any reason to suspect that interference is taking place.

Read and follow the directions from the manufacturer of your implantable medical device. If you have any questions about using your mobile device with your implantable medical device, consult your healthcare provider.

#### **Driving Precautions**

The use of wireless phones while driving may cause distraction. Discontinue a call if you can't concentrate on driving.

Additionally, the use of wireless devices and their accessories may be prohibited or restricted in certain areas. Always obey the laws and regulations on the use of these products.

Responsible driving practices can be found in the "Smart Practices While Driving" section in this guide (or separate guide).

#### **Operational Warnings**

Obey all posted signs when using mobile devices in public areas.

#### Potentially Explosive Atmospheres

Areas with potentially explosive atmospheres are often, but not always, posted and can include fueling areas, such as below decks on boats, fuel or chemical transfer or storage facilities, or areas where the air contains chemicals or particles, such as grain dust, or metal powders.

When you are in such an area, turn off your mobile device, and do not remove, install, or charge batteries. In such areas, sparks can occur and cause an explosion or fire.

#### Symbol Key

Your battery, charger, or mobile device may contain symbols, defined as follows:

| Symbol      | Definition                            |
|-------------|---------------------------------------|
| $\triangle$ | Important safety information follows. |

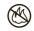

Do not dispose of your battery or mobile device in a fire

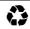

Your battery or mobile device may require recycling in accordance with local laws. Contact your local regulatory authorities for more information.

#### Symbol Definition

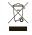

Do not throw your battery or mobile device in the trash.

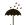

Do not let your battery, charger, or mobile device get wet.

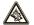

Listening at full volume to music or voice through a headset may damage your hearing.

#### **Batteries & Chargers**

Caution: Improper treatment or use of batteries may present a danger of fire, explosion, leakage, or other hazard. For more information, see the "battery use & safety" section in the user's guide.

## Keep Your Mobile Device and Its Accessories Away From Small Children

These products are not toys and may be hazardous to children. For example:

- · A choking hazard may exist for small, detachable parts.
- Improper use could result in loud sounds, possibly causing hearing injury.
- Improperly handled batteries could overheat and cause a burn.

#### Glass Parts

Some parts of your mobile device may be made of glass. This glass could break if the product is dropped on a hard surface or receives a substantial impact. If glass breaks, do not touch or attempt to remove. Stop using your mobile device until the glass is replaced by a qualified service center.

#### Seizures/Blackouts

Some people may be susceptible to epileptic seizures or blackouts when exposed to flashing lights, such as when playing video games. These may occur even if a person has never had a previous seizure or blackout.

If you have experienced seizures or blackouts, or if you have a family history of such occurrences, please consult with your physician before playing video games or enabling a flashing-lights feature (if available) on your mobile device.

Discontinue use and consult a physician if any of the following symptoms occur: convulsion, eye or muscle twitching, loss of awareness, involuntary movements, or disorientation. It is always a good idea to hold the screen away from your eyes, leave the lights on in the room, take a 15-minute break every hour, and stop use if you are tired.

# Caution About High Volume Usage

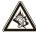

**Warning:** Exposure to loud noise from any source for extended periods of time may affect your hearing. The louder the volume sound level, the less time is required before your hearing could be affected. To protect your hearing:

- Limit the amount of time you use headsets or headphones at high volume.
- Avoid turning up the volume to block out noisy surroundings.
- Turn the volume down if you can't hear people speaking near you.

If you experience hearing discomfort, including the sensation of pressure or fullness in your ears, ringing in your ears, or muffled speech,

you should stop listening to the device through your headset or headphones and have your hearing checked.

For more information about hearing, see our Web site at **www.motorola.com/hearingsafety** (in English only).

## Repetitive Motion

When you repetitively perform actions such as pressing keys or entering finger-written characters, you may experience occasional discomfort in your hands, arms, shoulders, neck, or other parts of your body. If you continue to have discomfort during or after such use, stop use and see a physician.

[Mar0108]

# FCC Notice to Users

The following statement applies to all products that have received FCC approval. Applicable products bear the FCC logo, and/or an FCC ID in the format FCC-ID:xxxxxx on the product label.

Motorola has not approved any changes or modifications to this device by the user. Any changes or modifications could void the user's authority to operate the equipment. See 47 CFR Sec. 15.21.

This device complies with part 15 of the FCC Rules. Operation is subject to the following two conditions: (1) This device may not cause harmful

interference, and (2) this device must accept any interference received, including interference that may cause undesired operation. See 47 CFR Sec. 15.19(3).

This equipment has been tested and found to comply with the limits for a Class B digital device, pursuant to part 15 of the FCC Rules. These limits are designed to provide reasonable protection against harmful interference in a residential installation. This equipment generates, uses and can radiate radio frequency energy and, if no installed and used in accordance with the instructions, may cause harmful interference to radio communications. However, there is no quarantee

that interference will not occur in a particular installation. If this equipment does cause harmful interference to radio or television reception, which can be determined by turning the equipment off and on, the user is encouraged to try to correct the interference by one or more of the following measures:

Reorient or relocate the receiving antenna.

- Increase the separation between the equipment and the receiver
- Connect the equipment to an outlet on a circuit different from that to which the receiver is connected.
- Consult the dealer or an experienced radio/TV technician for help.

# Latin America Warranty, Except Mexico

# Latin America Warranty MOTOROLA INC. Subscribers/Cellular Division

Through its own service centers and/or its authorized service centers, Motorola provides a 1-year warranty that covers the cellular phone, all its parts and labor against any defect and operation as long as the "Product" has been operated and handled under normal conditions. The term of 1 year begins when the "Product" is purchased.

#### Conditions

 For warranty service, return the "Product" and this warranty to the place of purchase or to any Motorola authorized service center. If additional information is needed, please contact any of our service centers:

Motorola de México, S.A. Bosques Alisos No. 125 Bosques de las Lomas CP 05120 México, D.F.

Telephone: 257-6700

Motorola de Brasil Rua Bandeira, Paulista 580 Sao Paulo, Brazil 05424-010

Telephone: 821-9991

Centro de Servicio Motorola de Colombia Diagonal 127A N. 17-64 Bogotá, Colombia

Telephone: 615-5759 Telephone: 615-5769 Telephone: 216-1743

If the cellular phone has been installed in a vehicle, take the vehicle to the service center to analyze the equipment, or the installation on the vehicle. This warranty does not cover the installation of the cellular phone.

2 Motorola Inc., through its own service centers and/or their authorized service centers, will repair or replace the cellular phone at no charge. This warranty covers shipping expenses, only if it is needed to make the repair.

Motorola Inc. through its own service centers and/or their authorized service centers, at its own discretion, will repair, replace, or reimburse the purchase price of the defective cellular phone only during the warranty period, as long as the "Product", in accordance with the conditions established in this warranty, is returned to a Motorola service center or to a Motorola authorized service center. All the accessories, batteries, parts, small boards or equipment of the cellular telephone that by virtue of being defective are replaced in fulfillment of this warranty, will automatically become property of Motorola Inc.

- 3 To receive warranty service, present your cellular phone or accessory to any Motorola service center or to any Motorola authorized service center along with your receipt of purchase or comparable substitute that indicates the date of purchase, serial number of the transceiver, and/or electronic serial number.
- 4 The repair time will not be greater than 30 days, starting from the day the equipment was received at the service center.
- 5 To purchase parts, spare parts, accessories and service not covered by this warranty, contact one of the following service centers:

Motorola de México, S.A. Bosques Alisos No. 125 Bosques de las Lomas CP 05120 México, D.F. Telephone: 257-6700

Motorola de Brasil Rua Bandeira, Paulista 580 Sao Paulo, Brazil 05424-010

Telephone: 821-9991

Centro de Servicio Motorola de Colombia Diagonal 127A N. 17-64 Bogotá, Colombia

Telephone: 615-5759 Telephone: 615-5769 Telephone: 216-1743

Or to any authorized service center in your locality.

- **6** This warranty is not valid in the following cases:
  - **a** Defects or damages derived from abnormal use.
  - b Defects or damages derived from accident or negligence.
  - Defects or damages derived from tests, unsuitable operation, maintenance, installation and adjustments, or derived from any alteration or modification of any type.
  - d Damage caused to antennas, unless they are consequences of defects in material or workmanship.
  - e When the cellular phone has been disassembled and/or repaired so that its operation has been affected or that it can not be tested to verify any claim that grants this warranty.
  - f Any cellular phone with a serial number that has been removed, altered, or obliterated.
  - g Defects or damages caused by food spills or liquids.

- h When the cables of the control unit have been stretched or the module tongue -piece has broken.
- When the surface of the "Product" and its pieces have been scratched or damaged due to the normal use.
- Leather cases.
- Rented cellular phones.
- When the "Product" has been altered or repaired by non-Motorola authorized service centers.
- m When the "Product" has not been operated in agreement with the instructions that accompany the "Product".

The batteries (Nickel-Cadmium) are warranted only if their capacity is reduced by 80% below its predicted capacity. This warranty is null for all types of batteries if:

- The batteries are charged by a charger that has not been approved by MOTOROLA.
- **b** If any of the battery seals are broken or tampered with.
- c If the batteries were used or installed in non-MOTOROLA equipment.

"Product":

Brand: Motorola Model:

Number of Mechanical Series:

Number of Electronic Series:

Name of Distributor:

Street and Number:

Town:

Municipality:

Postal Code, City, State, or Country:

Telephone:

Date of Delivery or Installation:

# Limited Warranty (Mexico)

# For Motorola Personal Communication Products and Accessories that are Purchased in Mexico

# I. Concepts Covered by this Warranty

This warranty covers all the parts, components, accessories and labor of the Motorola "product" from defects in materials and workmanship under normal consumer usage.

The Motorola "Products" that are protected under this warranty can be: (a) cellular telephones, (b) radar sets, (c) two-way radios, and (d) wireless telephones.

Motorola de Mexico S.A., at its option, will at no charge repair, replace, or refund the purchase price of any "Product" that does not conform to this warranty. Motorola may use functionally equivalent

reconditioned/refurbished/pre-owned or new Products, Accessories or parts. Updates in software are not covered.

# II. Length of Warranty Coverage

The length of coverage is one (1) year from the date the new "Product" was purchased from an authorized distributor.

# III. Place where consumers can make the warranty effective, obtain parts, components, and accessories:

Motorola de México, S.A. Bosques de Alisos 125 Col. Bosques de las Lomas Del. Cuajimalpa Te:(55) 5257-6700

# IV. Procedure to Make the Warranty Effective

For warranty service, return the "Product" (with its components and accessories, such as batteries, antennas, and charger) to the place of purchase, to the address above, or to an authorized service center, or call 01 800 021 0000. To request a refund, you must present this warranty, sealed by the place of purchase, along with the "Product."

#### V. Warranty Limitations or Exceptions

The warranty is not valid:

- 1 When the "Product" has been used in conditions different from the normal ones.
- When the "Product" has not been operated as described in the operating instructions.)
- 3 When the "Product" has been altered or repaired by someone other than Motorola, or its authorized service centers.

If repairs are not covered by this warranty, Motorola, at the request of the purchaser, will provide information regarding availability, prices, and other conditions for the repair of the "Product".

To obtain information on Products that need repairs not covered by this warranty, please call 01 800 021 0000.

| Product Model: | Date of purchase:                                                                          |  |  |
|----------------|--------------------------------------------------------------------------------------------|--|--|
|                | Seal of the authorized or<br>established distributor where the<br>"Product" was purchased: |  |  |

**Note:** In other countries, consult the laws and local regulations under the warranty and its local Motorola office.

# Information from the World Health Organization

Present scientific information does not indicate the need for any special precautions for the use of mobile phones. If you are concerned, you may want to limit your own or your children's RF exposure by limiting the

length of calls or by using handsfree devices to keep mobile phones away from your head and body.

Source: WHO Fact Sheet 193

Further information: http://www.who.int./peh-emf

# Caring for the Environment by Recycling

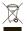

This symbol on a Motorola product means the product should not be disposed of with household waste.

# Disposal of your Mobile Device and Accessories

Please do not dispose of mobile devices or electrical accessories (such as chargers, headsets, or batteries) with your household waste. These items should be disposed of in accordance with the national collection and recycling schemes operated by your local or regional authority. Alternatively, you may return unwanted mobile devices and electrical accessories to any Motorola Approved Service Center in your region. Details of Motorola approved national recycling schemes, and further information on Motorola recycling activities can be found at:

www.motorola.com/recycling

# Disposal of your Mobile Device Packaging and User's Guide

Product packaging and user's guides should only be disposed of in accordance with national collection and recycling requirements. Please contact your regional authorities for more details.

# Privacy and Data Security

Motorola understands that privacy and data security are important to everyone. Because some features of your mobile device may affect your privacy or data security, please follow these recommendations to enhance protection of your information:

- Monitor access—Keep your mobile device with you and do not leave it where others may have unmonitored access. Lock your device's keypad where this feature is available.
- Keep software up to date—If Motorola or a software/application vendor releases a patch or software fix for your mobile device that updates the device's security, install it as soon as possible.
- Erase before recycling—Delete personal information or data from your mobile device prior to disposing of it or turning it in for recycling. For step-by-step instructions on how to delete all personal information from your device, see the section entitled "master clear" or "delete data" in the user's quide.

**Note:** For information on backing up your mobile device data before erasing it, go to <a href="https://www.motorola.com">www.motorola.com</a> and navigate to the "downloads" section of the consumer Web page for "Motorola Backup" or "Motorola Phone Tools."

 Understanding AGPS—To provide location information for emergency calls, certain Motorola mobile devices incorporate Assisted Global Positioning System (AGPS) technology. AGPS technology also can be used in non-emergency applications to track and monitor a user's location—for example, to provide driving directions. Users who prefer not to permit such tracking and monitoring should avoid using such applications.

If you have further questions regarding how the use of your mobile device may impact your privacy or data security, please contact Motorola at <a href="mailto:privacy@motorola.com">privacy@motorola.com</a>, or contact your service provider.

# **Smart Practices While Driving**

#### **Drive Safe, Call Smart**

Check the laws and regulations on the use of mobile devices and their accessories in the areas where you drive. Always obey them. The use of these devices may be prohibited or restricted in certain

areas—for example, handsfree use only. Go to <u>www.motorola.com/callsmart</u> (in English only) for more information.

Your mobile device lets you communicate by voice and data—almost anywhere, anytime, wherever wireless service is available and safe conditions allow. When driving a car, driving is your first responsibility.

If you choose to use your mobile device while driving, remember the following tips:

- Get to know your Motorola mobile device and its features such as speed dial and redial. If available, these features help you to place your call without taking your attention off the road.
- When available, use a handsfree device.
  If possible, add an additional layer of
  convenience to your mobile device with one
  of the many Motorola Original handsfree
  accessories available today.

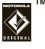

- Position your mobile device within easy reach. Be able
  to access your mobile device without removing your eyes from
  the road. If you receive an incoming call at an inconvenient
  time, if possible, let your voicemail answer it for you.
- Let the person you are speaking with know you are driving; if necessary, suspend the call in heavy traffic or hazardous weather conditions. Rain, sleet, snow, ice, and even heavy traffic can be hazardous.
- Do not take notes or look up phone numbers while driving. Jotting down a "to do" list or going through your address book takes attention away from your primary responsibility—driving safely.

- Dial sensibly and assess the traffic; if possible, place calls when your car is not moving or before pulling into traffic. If you must make a call while moving, dial only a few numbers, check the road and your mirrors, then continue.
- Do not engage in stressful or emotional conversations that may be distracting. Make people you are talking with aware you are driving and suspend conversations that can divert your attention away from the road.
- Use your mobile device to call for help. Dial 911 or other local emergency number in the case of fire, traffic accident, or medical emergencies.\*
- Use your mobile device to help others in emergencies.
   If you see an auto accident, crime in progress, or other serious emergency where lives are in danger, call 911 or other local emergency number, as you would want others to do for you.\*
- Call roadside assistance or a special non-emergency wireless assistance number when necessary. If you see a broken-down vehicle posing no serious hazard, a broken traffic signal, a minor traffic accident where no one appears injured, or a vehicle you know to be stolen, call roadside assistance or other special non-emergency wireless number.\*

Wherever wireless phone service is available.

# index

В set view 50 Α synchronize 53, 54 accessories 27, 58 battery indicator 13 call active line indicator 13 battery life, extend 23, 58 answer options 28 active line, change 31 Bluetooth indicator 12 waiting 30 airplane mode 15, 39 Bluetooth wireless 58 call alert 47 alarm clock 50 bonding. See Bluetooth wireless call barring 16, 31 alert brightness 23 call forward indicator 13 set 18, 21 browser 37, 38, 44, 51 call forwarding 31 turn off 13, 25 browser messages 44 call timers 28, 29 alert profile 12, 18 caller ID 26, 47 alert styles, reset 19 camera 1 answer options 28 calculator 52 car kit 27 calendar center key 7 add event 50 certificates 38 send event 51

| clear/back key 34             | <b>D</b> email                              |                                                              |  |
|-------------------------------|---------------------------------------------|--------------------------------------------------------------|--|
| clock 20                      | data call 29                                | read 43<br>send 42, 43<br>synchronize 53<br>email address 46 |  |
| codes 16                      | date 20<br>delete data 24<br>delete text 34 |                                                              |  |
| conference call 30            |                                             |                                                              |  |
| contact list                  |                                             |                                                              |  |
| add entry 46                  | dial a phone number 32                      | emergency number 27                                          |  |
| categories 47, 48             | dialed calls 25                             | Enter Unlock Code message 10                                 |  |
| copy contacts to phone or SIM | display 2, 11, 23                           | _                                                            |  |
| 46                            | download files 37                           | F                                                            |  |
| default save location 45      | download manager 51                         | file manager 54                                              |  |
| picture ID 26                 | drafts folder 41                            | fixed dial 32                                                |  |
| send contact 49               | DTMF tones 32                               | forward calls 31                                             |  |
| synchronize 53, 54            |                                             | 0                                                            |  |
| contacts                      | E                                           | G                                                            |  |
| contact list view 45          | earpiece volume 13                          | GPRS indicator 12                                            |  |
| costs, track 29               | EDGE indicator 12                           | group mailing list 48                                        |  |

customize 18

| Н                            | L                               | menu 2, 11               |
|------------------------------|---------------------------------|--------------------------|
| handsfree speaker 1, 16      | language 24                     | menu icons 11            |
| headset 27                   | lanyard hook 1                  | message                  |
| headset jack 1               | line 1 and line 2 13            | read 41, 43              |
| hold a call 30               | linking. See Bluetooth wireless | send 40                  |
| home screen 2, 11            | location indicator 12           | message indicator 12, 41 |
|                              | lock                            | micro USB port 1         |
| I                            | applications 17                 | micro-USB port 10        |
| in-call indicator 13         | phone 16                        | Missed Calls message 20  |
| Incoming Call message 26     | SIM card 17                     | multimedia message 40    |
| information services 44      | lock key 1                      | mute a call 30           |
| international access code 29 | Low Battery message 13          | N                        |
| K                            | M                               | navigation key 7         |
| keypad 28                    | media playback 18, 19           | network settings 32      |
| keypad volume, adjust 18, 19 | media volume, adjust 18, 19     | notes 51                 |
|                              | memory card 55                  | number entry 36          |

Ρ R signal strength indicator 12 silent profile 18 pair with recognized device 61 radio 13 SIM Blocked message 17 pairing. See Bluetooth wireless received calls 25 SIM card 16, 17, 32 recent calls 25 passwords. See codes SIM card, delete information 24 redial 26 personalize 18 skin 21 phone number reset settings 24 soft kevs 11 return a call 26 store 46 software update 62 vour number 31 rina ID 26, 47 speakerphone 27 picture ID 26, 47 ringer volume, adjust 18, 19 speed dial 29 PIN code 16, 17 ringtone 18, 21 store phone numbers 46 PIN2 code 16, 32 S symbol entry 36 predictive text entry 34 synchronize 53, 54 safety information 70 printing 57, 60 safety tips 80 profile indicator 12 Т screensaver 21, 23 profiles 12, 18 talking phone 15 security code 16 task list 51 O service dial 32 templates 43 side select key 1, 13 quick note 42

text edit 34
text entry 33
text message 40
text templates 42
theme 21
time 20
timers 28, 29
transfer a call 30
TTY device, 31

## U

unlock
applications 17
phone 16
SIM card 17
unlock code 16

#### ٧

vibrate profile 18

voice commands 14 voice dial 14, 28 voice note 52 voicemail 40 voicemail message indicator 40 volume 13, 18, 19 volume keys 1, 13

#### W

wallpaper 21 Web pages 37, 38 WHO information 79 world clock 51

U.S. patent Re. 34,976

www.motorola.com

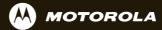

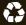

Free Manuals Download Website

http://myh66.com

http://usermanuals.us

http://www.somanuals.com

http://www.4manuals.cc

http://www.manual-lib.com

http://www.404manual.com

http://www.luxmanual.com

http://aubethermostatmanual.com

Golf course search by state

http://golfingnear.com

Email search by domain

http://emailbydomain.com

Auto manuals search

http://auto.somanuals.com

TV manuals search

http://tv.somanuals.com